以下说明介绍如何使用 网络许可证 安装 IBM® SPSS® Modeler Client 版本 15。 本文档针对在台式计算机上安装 IBM SPSS Modeler Client 的最终用户。如果您是 网络管理员,请参阅 Network License Administrators Guide 了解有关设置网络 许可证和向最终用户分发产品的信息。

IBM® SPSS® Modeler Client 是安装和运行在用户的台式计算机上的产品的完整功能版 本Client 可以作为独立产品以本机模式运行,或者与 IBM® SPSS® Modeler Server 一起 以分布式模式运行,以提高处理大型数据集的性能。还有更多选件可供购买,比如 Text Analytics for IBM® SPSS® Modeler、IBM® SPSS® Modeler Entity Analytics、IBM® SPSS® Modeler Social Network Analysis、IBM® SPSS® Modeler Solution Publisher 和其他选件。

在安装过程中,将提示您以下信息。如果您没有以下信息,请联系您的站点管理员。

```
名称:
组织:
许可证管理器服务器名称或 IP 地址:
```
### IBM SPSS Modeler Client 的系统要求

IBM® SPSS® Modeler Client 的最低硬件和软件要求如下:

注意:Text Analytics for IBM® SPSS® Modeler 是一个仅限 Microsoft Windows 的客 户端,但是可以连接到运行 Microsoft Windows、Sun® Solaris™、Linux Red Hat®、 HP-UX® 或 IBM AIX® 的远程服务器。

- 操作系统。Microsoft Windows 7 (Professional 和 Enterprise) x32 和 x64 版 本;Microsoft Windows Vista (Business 和 Enterprise)with Service Pack 1 x32 和 x64 版本; Microsoft Windows XP Professional with Service Pack 3 x32 和 x64 版本。
- 硬件。用于 32-位 Microsoft Windows 的 Intel Pentium 或 Intel Pentium 类处理 器(或更高级别);用于 64-位 Microsoft Windows 的以 1GHz 或更高频率运行 的 x64 (AMD 64 和 EM64T)处理器系列。1024x768 分辨率或更高的显示器。如果 您从光盘安装,还需要光盘驱动器。
- 最小可用磁盘空间。Microsoft WindowsIBM® SPSS® Modeler 客户机需要 10 GB 可用 硬盘空间以及用于保存创建数据的额外空间。
- 最小 RAM。 最小 2 GB RAM ; 建议 4 GB 以上。
- 软件。SPSS Modeler 版本 15 和 Microsoft Internet Explorer 7.0 或更高版 本,用于在线帮助。
- 虚拟环境。以下虚拟环境支持 Text Analytics for SPSS Modeler:
	- Windows 2008® Terminal Services 和 R2

- Windows 2003® Terminal Services 和 R2
- Citrix XenApp 5 标准版、高级版和企业版
- Citrix Presentation Server 4.5 标准版、高级版和企业版
- VMWare ESX Server 3.5
- VMWare vSphere 4.0

注意:有关详细信息或最近的更新,可登录 IBM 支持网站 http://www.ibm.com/support。

#### ■ 操作系统。

- Microsoft® Windows® 7 (Professional 和 Enterprise) with Service Pack 1 32 位 和 64 位版

- Microsoft Windows Vista (Business 和 Enterprise) with Service Pack 2 32 位 和 64 位版

- Microsoft Windows XP Professional with Service Pack 3 32-bit (x86 和 x64) 版

#### ■ 硬件。

- Intel® Pentium® 或 Pentium 级处理器或更高(用于 32 位 Windows)
- x64(AMD 64 和 EM64T)处理器系列(用于 64 位 Windows)
- 1024x768 分辨率或更高的显示器
- DVD-ROM 驱动器(如果从安装盘安装)
- 最小可用磁盘空间。10 GB 可用硬盘空间。
- 最小 RAM。 至少 2 GB 内存, 建议 4 GB 或更多。
- 浏览器。 Mozilla Firefox 3.x 或更高版本,或 Microsoft® Internet Explorer® 7 或更高版本,用于在线帮助。
- 虚拟环境。以下虚拟环境支持 IBM® SPSS® Modeler。
	- Citrix XenApp 5 标准版、高级版和企业版
	- Citrix Presentation Server 4.5 标准版、高级版和企业版
	- Remote Desktop Services,用于 Windows Server 2008 和 Windows Server 2008 R2
	- VMWare ESX Server 4.1
	- VMWare vSphere 4.0

### 安装 IBM SPSS Modeler Client

您的管理员可能已经向您提供了安装光盘或指出了网络安装位置。如果您不知道应如何 安装 IBM® SPSS® Modeler Client,请与您的管理员核实。

注意: 要安装 IBM SPSS Modeler Client, 您必须以管理员权限登录计算机。

## 从下载的文件中安装

#### Windows XP

- ▶ 双击您下载的文件,并将安装文件解压缩到计算机的某个位置。
- ▶ 使用 Windows 资源管理器,浏览至解压缩文件的位置,然后双击 setup.exe。
- ▶ 按照屏幕上显示的说明进行操作。请参阅[安装说明](#page-3-0)了解特别说明。

#### Windows Vista 或 Windows 7

您必须以管理员身份运行安装程序:

- ▶ 双击您下载的文件,并将所有文件解压缩到计算机的某个位置。
- ▶ 使用 Windows 资源管理器, 浏览至您解压缩文件的位置。
- ▶ 右键单击 setup.exe, 选择以管理员身份运行。
- ▶ 按照屏幕上显示的说明进行操作。请参阅 [安装说明](#page-3-0) 了解特别说明。

### 从 DVD 安装

#### Windows XP

- ▶ 将 DVD 插入您的 DVD 驱动器中。"自动播放"功能将显示一个菜单。
- ▶ 在"自动播放"菜单中,单击安装 IBM SPSS Modeler, 然后按照屏幕上显示的说明进行操 作。请参阅 [安装说明](#page-3-0) 了解特别说明。

#### Windows Vista 或 Windows 7

您必须作为管理员运行自动播放:

- ▶ 当您将 DVD 插入您的 DVD 驱动器中时, 关闭自动出现的自动播放窗口。
- ▶ 使用 Windows 资源管理器, 浏览到 DVD 驱动器。
- ▶ 右键单击位于 DVD 根目录下的 setup.exe, 选择以管理员身份运行。
- ▶ 在"自动播放"菜单中,单击安装 IBM SPSS Modeler, 然后按照屏幕上显示的说明进行操 作。请参阅 [安装说明](#page-3-0) 了解特别说明。

#### 手动调用安装程序

您也可以手动调用安装程序:

- ▶ 从 Windows 的"开始"菜单中, 选择运行。
- ▶ 在"运行"对话框中, 根据您的语言键入 D:\setup。(如果 DVD 驱动器不是 D, 请输入相应的驱动器位置。)
- ▶ 按照屏幕上显示的说明进行操作。请参阅[安装说明](#page-3-0)了解特别说明。

### <span id="page-3-0"></span>从网络位置安装

- ▶ 使用 Windows 资源管理器, 浏览至您的管理员提供的 setup.exe 文件的位置。
- ▶ 如果计算机运行的是 Windows Vista 或 Windows 7, 右键单击 setup.exe 并选择以管 理员身份运行。否则双击文件。
- ▶ 在"自动播放"菜单中,单击安装 IBM SPSS Modeler, 然后按照屏幕上显示的说明进行 操作。请参阅安装说明了解特别说明。

### 安装说明

本部分包含此安装的特别说明。

许可证类型。 请确保选择 网络许可证。

SPSS Modeler 以前的版本。安装时,不会自动覆盖早期安装的 IBM® SPSS® Modeler。您 将需要使用 Windows 控制面板卸载旧版本。

许可证管理器服务器名称或 IP 地址。 这是运行网络许可证管理器的服务器的 IP 地 址或名称。如果您没有这些信息,请联系您的管理员。

# 安装的故障排除

### 安装时的数字签名无效

SPSS Modeler 产品使用 IBM 颁发的证书进行数字签名。在某些情况下,您在尝试安装 SPSS Modeler 产品时,可能会看到下列错误:

错误 1330。无法安装一个所需的文件,因为 CAB 文件的文件名含有无效的数字签名……

#### Windows XP 或 Windows Server 用户

您在 Windows XP 或 Windows Server 2003 中安装时,可能会看见这则消息,一般发生 在 CAB 文件超过 500 MB 时。要纠正这个问题,安装下列 Windows 更新:

对于 Windows XP: <http://support.microsoft.com/kb/960554/en-us>

对于 Windows Server: <http://support.microsoft.com/kb/888303/en-us>

#### 所有 Windows 用户

若您尝试在一台没有 Internet 连接的机器上安装 SPSS Modeler 产品,且此机器上又 未安装正确的证书,您会看见这则消息。使用下列步骤来纠正此问题。

- 1. 单击确定确认消息。
- 2. 单击取消退出安装程序。
- 3. 若您想要安装的机器上没有 Internet 连接,请在一台有 Internet 连接的机器上执行 下一步骤,然后将.cer 文件拷贝到您要想安装的机器。

- 4. 向下滚动 <http://www.verisign.com/support/roots.html> 页面,找到 VeriSign Class 3 Primary CA - G5 根证书颁发机构(CA)。下载此根 CA 并把它保存为 .cer 文件。
- 5. 双击 .cer 文件。
- 6. 在"常规"选项卡上,单击安装证书。
- 7. 按证书导入向导的说明,使用默认选项并最后单击完成。
- 8. 重试安装。

### IBM SPSS Modeler Server Access

IBM® SPSS® Modeler Server 作为可选升级产品提供,可提高针对大型数据集的可扩展 性和性能。如果您的站点提供了 SPSS Modeler Server,请与系统管理员联系以获得 有关服务器、用户 ID 和密码的信息。

有关详细信息,请参阅 IBM SPSS Modeler Server 管理与性能指南,可 于 SPSS Modeler Server DVD 上 \Documentation\<language> 文件夹下的 ServerandPerformanceGuide.pdf 文件中找到。

安装文档也可从以下网页中下载: <http://www-01.ibm.com/support/docview.wss?uid=swg27023172>。 说明文档也可从 SPSS Modeler 信息中心获取,其网址如下: <http://publib.boulder.ibm.com/infocenter/spssmodl/v15r0m0/>。

# 数据库访问

要读取或写入到数据库中,您必须为相关数据库安装并配置 ODBC 数据源,并根据需要 配置读取或写入权限。IBM® SPSS® Data Access Pack 包括一组用于此用途的 ODBC 驱动 程序,在 IBM SPSS Data Access Pack DVD 或从下载站点可找到这些驱动程序。如果您 有关于创建或设置 ODBC 数据源权限的问题,请联系您的数据库管理员。

在 IBM® SPSS® Modeler 中数据库支持分为三层,分别代表对 SQL 回送和优化的不同支 持级别,具体取决于数据库供应商。不同的支持级别采用一定的系统设置来实现,并 作为服务合约的组成部分加以自定义。

数据库支持的三个层包括:

表 1-1 数据库支持层

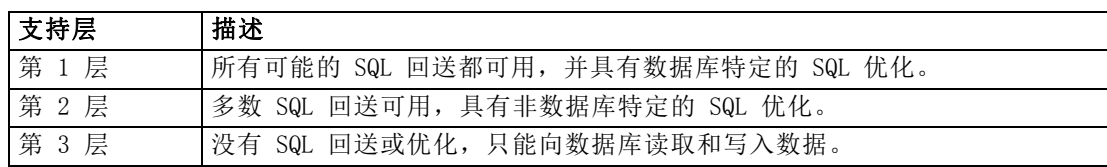

#### 支持的 ODBC 驱动程序

有关使用 SPSS Modeler 15 支持和测试的数据库和 ODBC 驱动程序的最新信息,请参阅 公司支持站点上的产品兼容性矩阵 (<http://www.ibm.com/support>)。

#### 在哪里安装驱动程序

注意,必须在每台可能进行处理的计算机上安装并配置 ODBC 驱动程序。

- 如果您以本地(独立)模式运行 IBM® SPSS® Modeler, 必须在本地计算机上安 装驱动程序。
- 如果您以分布模式针对远程 IBM® SPSS® Modeler Server 运行 SPSS Modeler, 需 要在安装 SPSS Modeler Server 的计算机上安装 ODBC 驱动程序。对于 UNIX 系 统中的 SPSS Modeler Server, 也可参阅本节稍后说明的"在 UNIX 系统中配 置 ODBC 驱动程序"。
- 如果您需要从 SPSS Modeler 和 SPSS Modeler Server 中访问相同数据源, 必须在 两个计算机上都安装 ODBC 驱动程序。
- 如果您通过终端服务运行SPSS Modeler,需要在安装 SPSS Modeler 的终端服务服 务器上安装 ODBC 驱动程序。
- 如果您使用 IBM® SPSS® Modeler Solution Publisher Runtime 在单独的计算机上运 行发布的流,您也需要在该计算机上安装并配置 ODBC 驱动程序。

注意:如果您在 UNIX 上使用 SPSS Modeler Server 访问 Teradata 数据库,必须使用 与 Teradata ODBC 驱动程序一起安装的 ODBC 驱动程序管理器。为了对 SPSS Modeler Server 进行此更改,请在靠近 modelersrv.sh 脚本的顶部、注释所指示的地方为 ODBC\_DRIVER\_MANAGER\_PATH 指定一个值。此环境变量需要设置为 Teradata ODBC 驱 动程序自带的 ODBC 驱动程序管理器的位置(Teradata ODBC 驱动程序默认安装中的 /usr/odbc/lib)。您必须重新启动 SPSS Modeler Server 以使所做更改生效。有关为 Teradata 访问提供支持的 SPSS Modeler Server 平台以及支持的 Teradata ODBC 驱动 程序版本的详细信息,请访问公司支持站点 <http://www.ibm.com/support>。

#### 在 UNIX 系统中配置 ODBC 驱动程序

默认情况下,DataDirect 驱动程序管理器尚未配置 SPSS Modeler Server 在 UNIX 中的 使用。要配置 UNIX 载入 DataDirect 驱动程序管理器,输入如下命令:

```
cdmodeler_server_install_directory/bin
rm -f libspssodbc.so
ln -s libspssodbc_datadirect.so libspssodbc.so
```
此命令可删除默认链接并新建至 DataDirect 驱动程序管理器的链接。

# 数据库内建模

IBM® SPSS® Modeler 支持集成建模,可供您通过使用数据库供应商提供的本地算法,最 大限度地利用数据库的功能。用户可以在数据库内构建、评定和保存模型,所有这些操 作均在 SPSS Modeler 应用程序内完成,将 SPSS Modeler 的分析能力和使用便利性与数

据库的强大功能完美结合起来。关于支持数据库建模的具体要求,请参阅 SPSS Modeler In-Database Mining Guide,该文档可在安装光盘的 \documentation 文件夹下找到。

# 签出/签入离线用户许可证

网络许可证通常需要您连接到网络才能运行 IBM® SPSS® Modeler Client。如果您的 管理员启用了离线用户许可证,您可签出离线用户许可证以在未连接到网络时使用 网络许可证。例如,您可能需要在没有网络连接的火车上运行 IBM SPSS Modeler Client。在断开网络连接并坐上火车之前,您可以签出离线用户许可证并在有限的时 间内使用。您需要重新连接到网络并在到期之前将许可证重新签入。否则 IBM SPSS Modeler Client 将停止工作。

将由您的管理员启用和配置网络许可证。如果您想使用但无法使用此功能,请联系 您的管理员。

重要事项!即使在重新连接到网络后可以运行 IBM SPSS Modeler Client,仍要确保重新 签入许可证。这样做可允许其他用户使用离线用户许可证。

#### 签出许可证

- ▶ 从 IBM SPSS Modeler Client 的 Windows "开始"菜单程序组中选择离线用户许可证。
- E 选择要签出的许可证。
- ▶ 在"持续时间"框中,输入希望签出许可证的天数。管理员可配置此限制。
- E 单击签出。

离线用户许可证将在持续时间指定的天数后过期。您也可以随时手动签入许可证。

#### 签入许可证

- ▶ 从 IBM SPSS Modeler Client 的 Windows"开始"菜单程序组中选择离线用户许可证。
- E 选择要签入的许可证。您签出的许可证由复选标记指示。
- E 单击签入。

### 卸载 IBM SPSS Modeler Client

完全卸载 IBM® SPSS® Modeler Client:

▶ 使用 WindowsIBM SPSS Modeler Client。